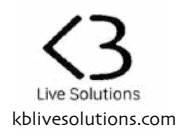

## **Thank you for purchasing LOOPER:MODE**

LOOPER:MODE is a Control Surface Script for Ableton Live 10 that lets you use your Launchpad in a different way, and display up to 16 Looper devices on a single page.

To activate LOOPER:MODE:

- on the Launchpad Mini MK3, press the **User** button
- on the Launchpad MK2, press the **User 2** button
- on the Launchpad X, press the **Custom** button

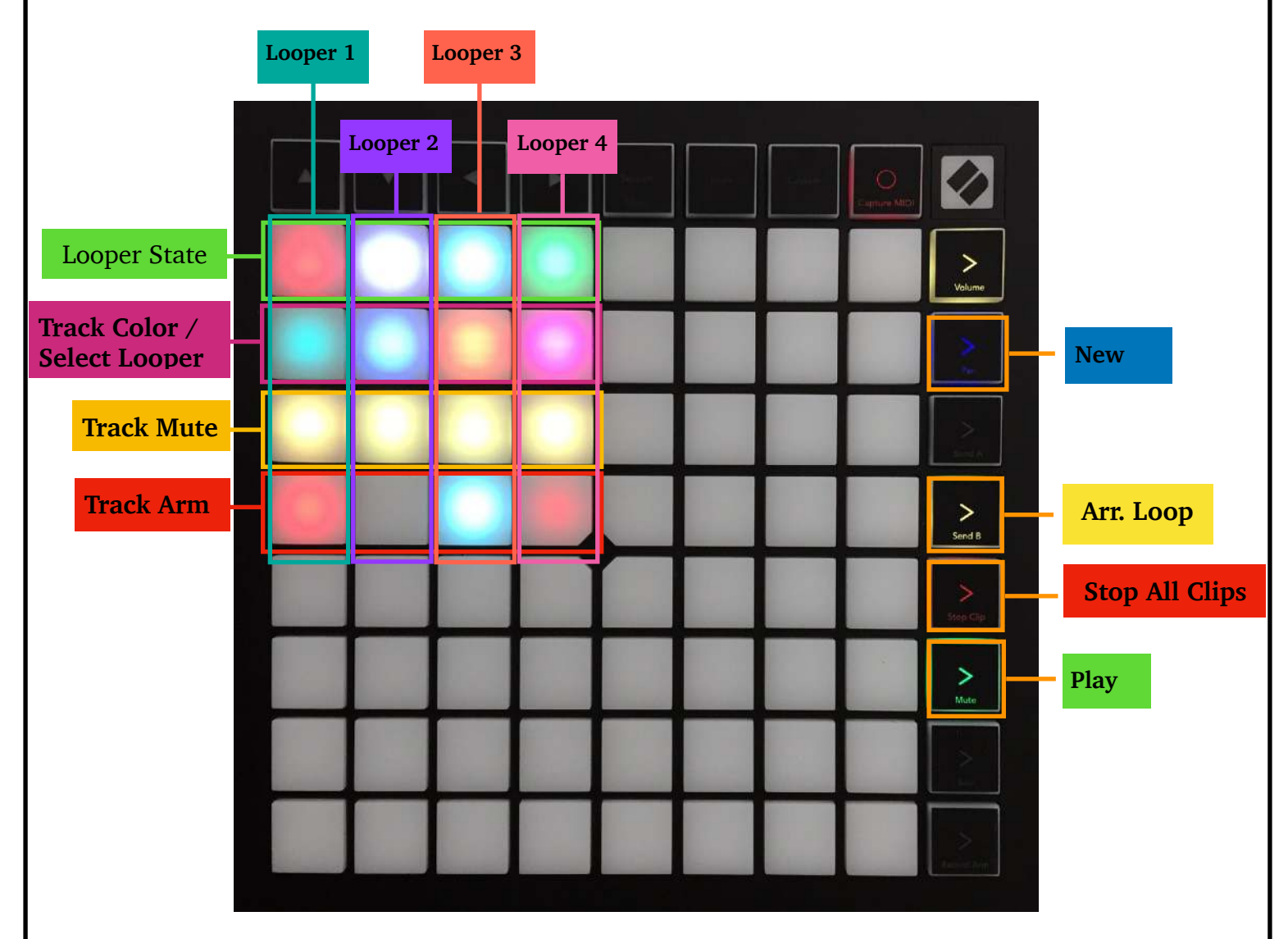

While there are no Loopers added to LOOPER: MODE, the matrix will display a yellow  $\varnothing$ .

To add a Looper to LOOPER:MODE, select the device in Live, and press the **New** button on the controller.

This will add (LOOPER1) to the name of the Looper, and a number of pads will light up. You can also rename the Looper manually.

Repeat the same steps to add more Loopers.

Note: There can only be 1 Looper with a specific number. If LOOPER:MODE detects that a Looper number was already attributed, it will display a warning message, urging you to rename your Looper.

## **For each 'Looper column':**

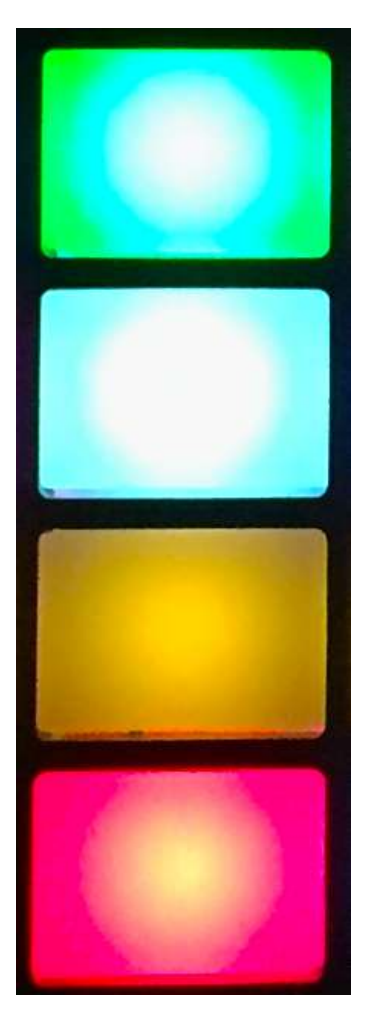

**The top pad** reflects the state of the Looper. It turns Red if the Looper is recording, Green if it is playing, Blue if it is overdubbing and White if it is stoped or empty.

Pressing it will change the Looper's state according following this cycle: Rec -  $>$  Play  $\lt$  $>$  OVR. (\*)

**The Second pad from top** shows the color of the Track on which the Looper is. Pressing it will select and show the Looper in Live.

**The third pad from top (yellow)** reflects and controls the Mute state of the Track on which the Looper is.

**The fourth pad from top** is for arming the track. It also shows the arm/ monitor state of the track: Off: the Track Monitor is set to Auto, and the Track is not armed Red: the Track Monitor is set to Auto, and the Track is armed Blue: the Track Monitor is set to In Blinking Red: the Track Monitor is set to Off

(\*) : Note that there is a limitation in Live's implementation: you won't be able to start recording using this pad if Live is not already running. For this reason, it is recommended to actually MIDI-map the pad to the Looper's 'Multi-Purpose' button. This will also allow you to Stop and Clear the Looper from the pad. See section 22.25 of Live's manual.

## Global buttons

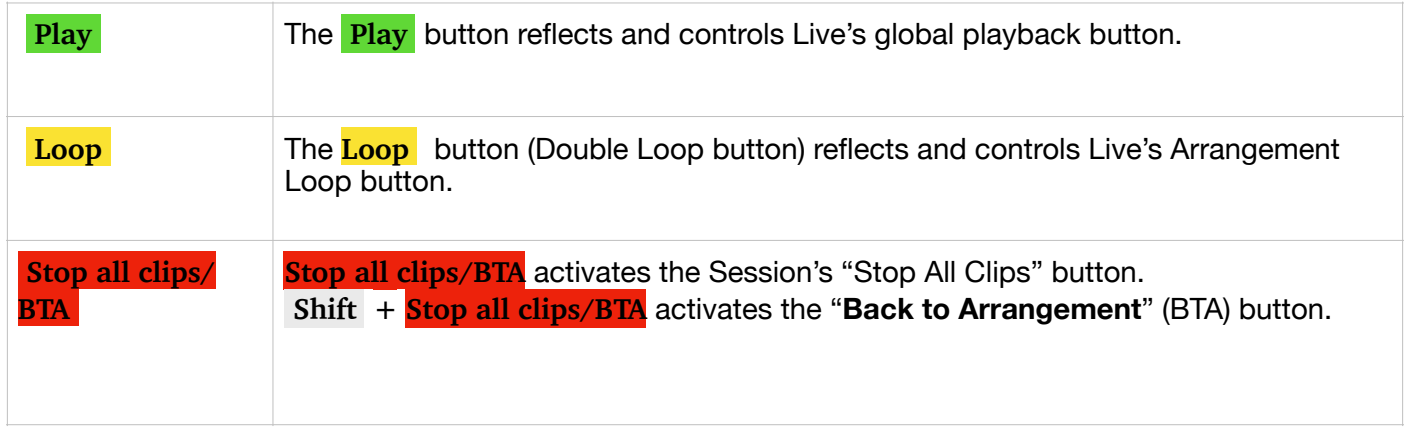